# 漢龍資訊科技(股)公司

## 校務系統操作手冊

### 選課系統(學生端)

漢龍資訊科技股份有限公司 系統開發 台北分公司:115 台北市南港區園區街 3-2 號 5 樓之 3 TEL:02-27893389 傳真:02-27892568 中華民國 107 年 1 2 月 漢龍資訊科技股份有限公司 . nicrosoft Microsoft Microsoft

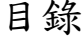

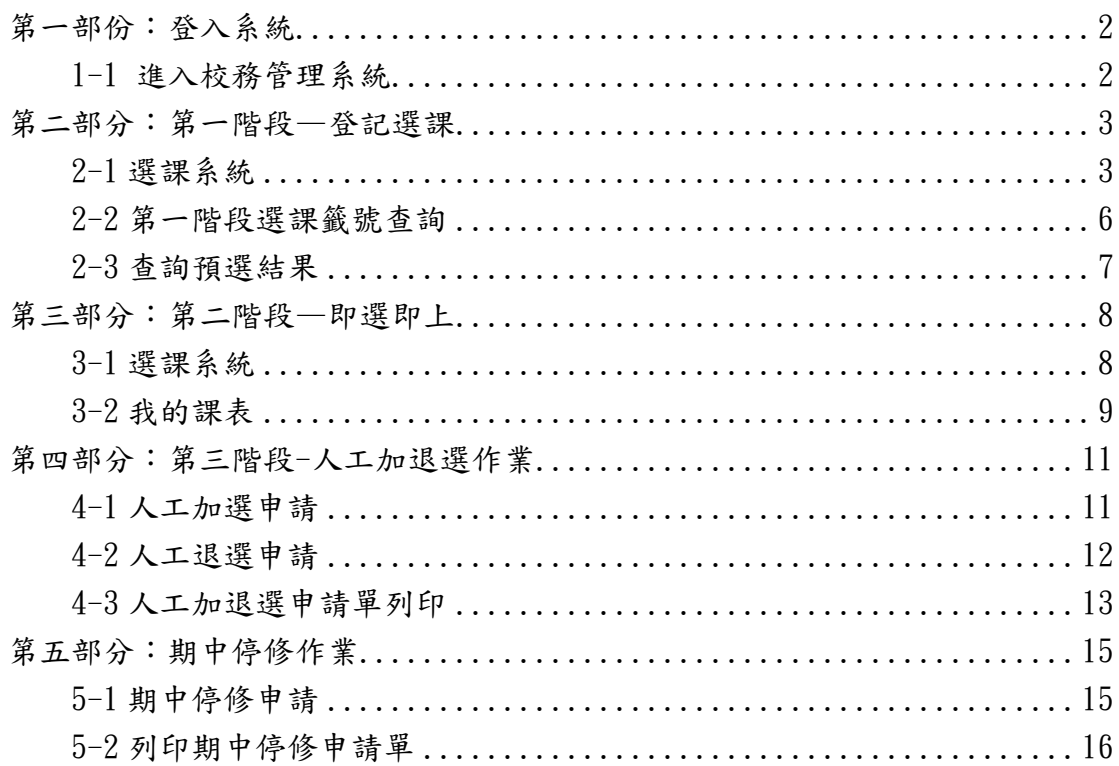

<span id="page-2-0"></span>第一部份:登入系統

<span id="page-2-1"></span>1-1 進入校務管理系統

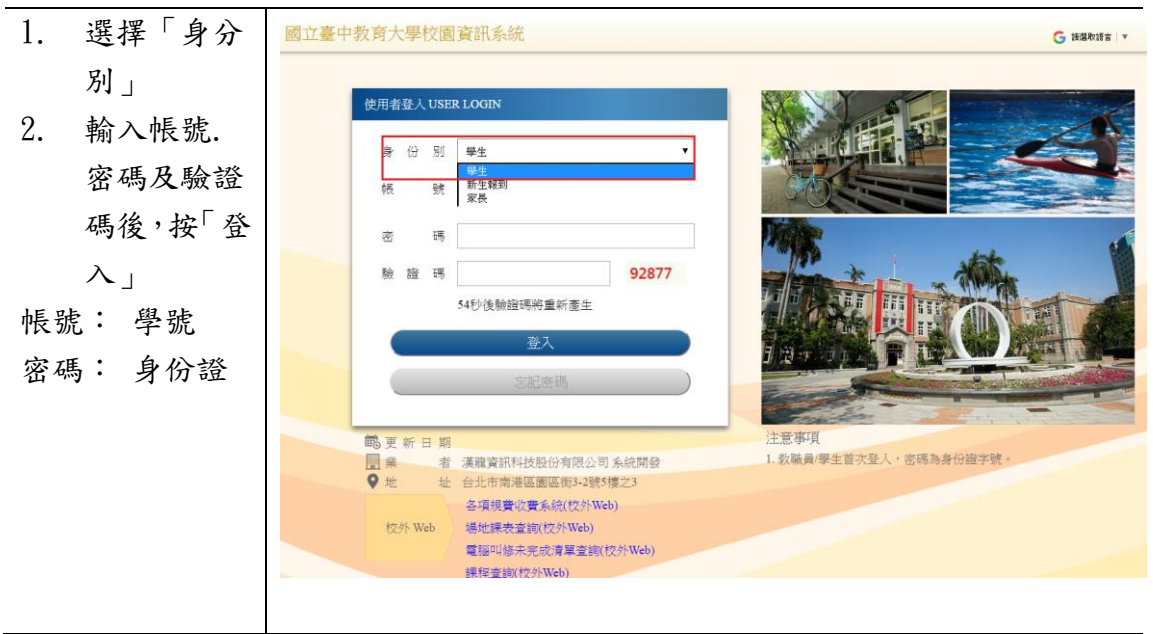

<span id="page-3-1"></span><span id="page-3-0"></span>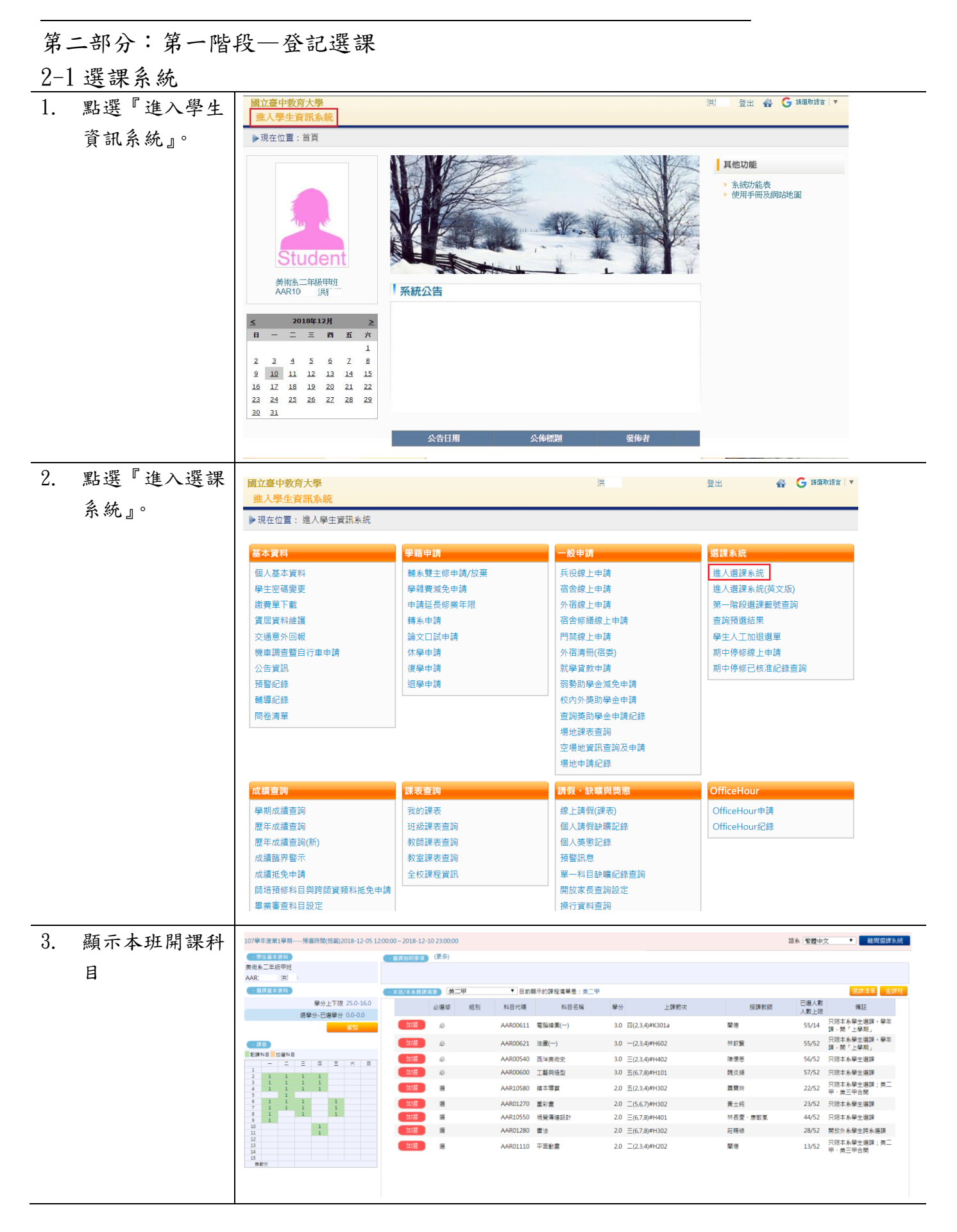

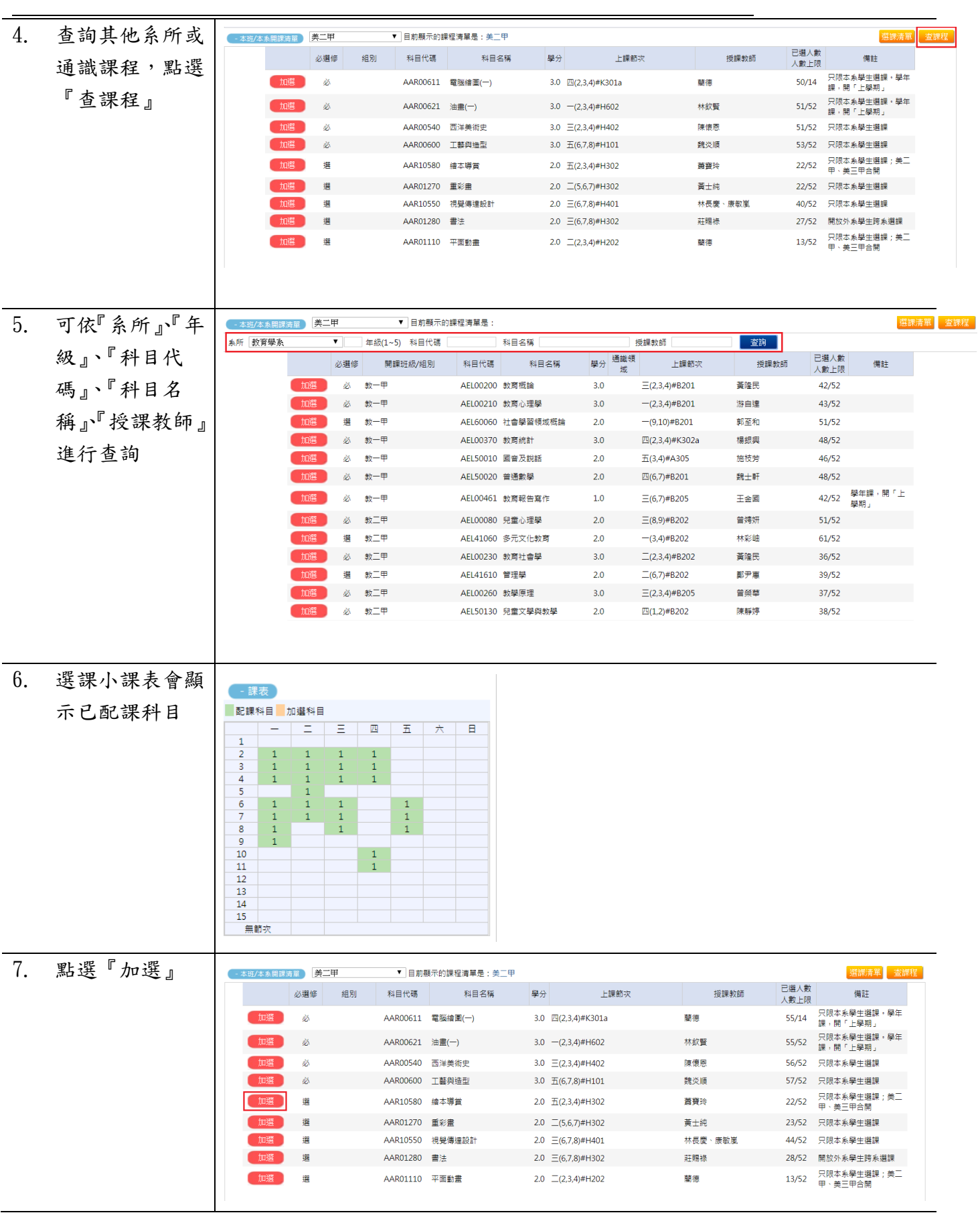

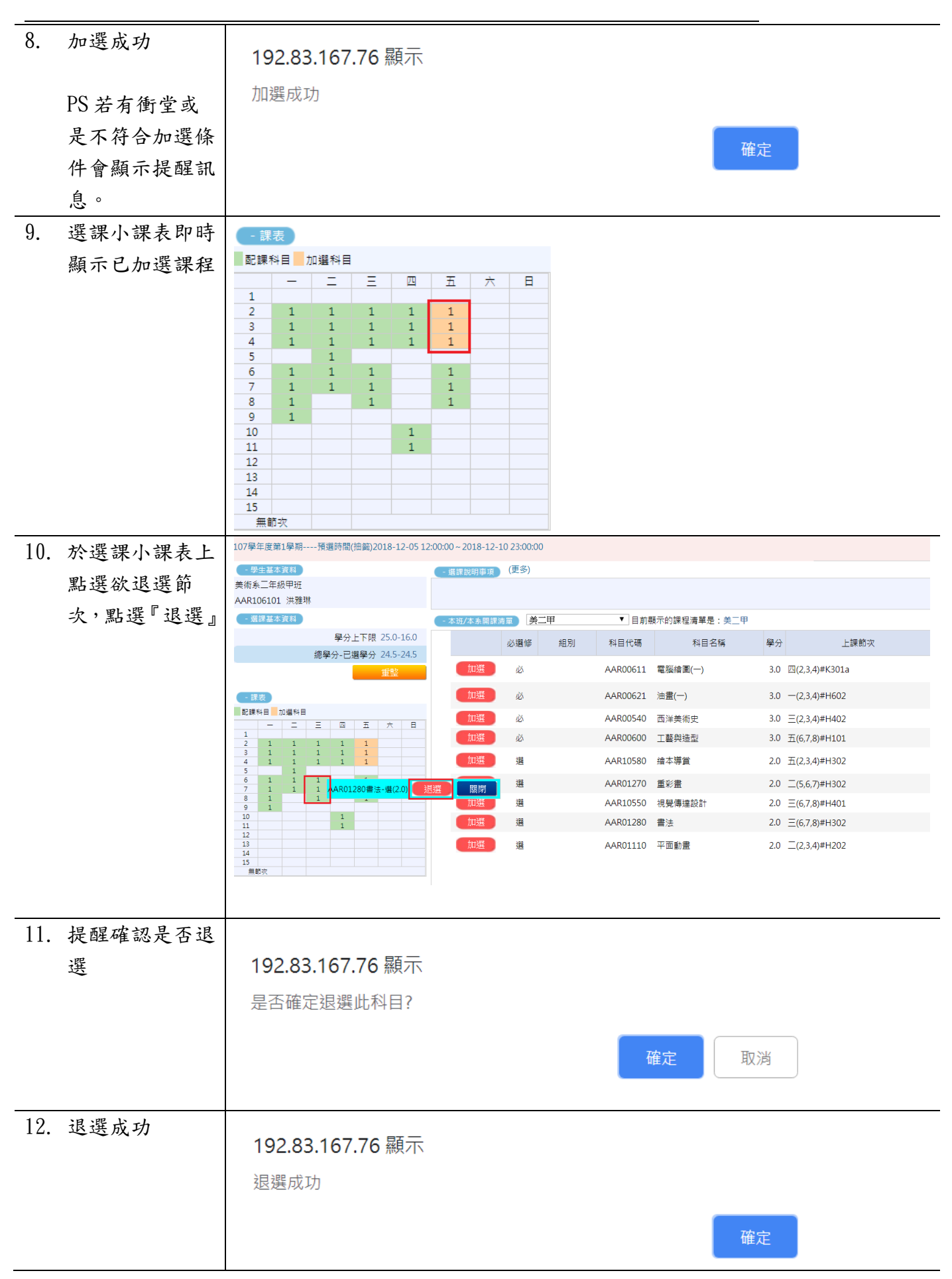

l,

13. 選課小課表則會 即時顯示已成功 退選的課程科目

- 課表

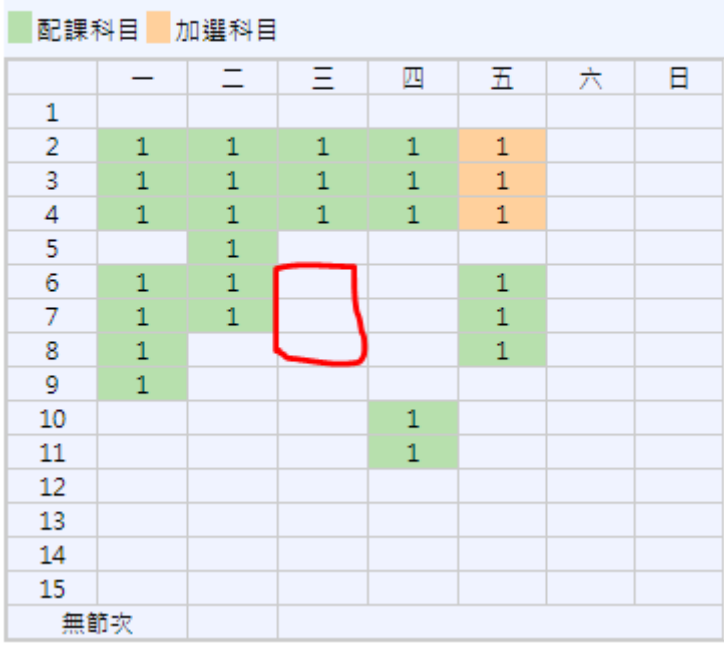

### <span id="page-6-0"></span>2-2 第一階段選課籤號查詢

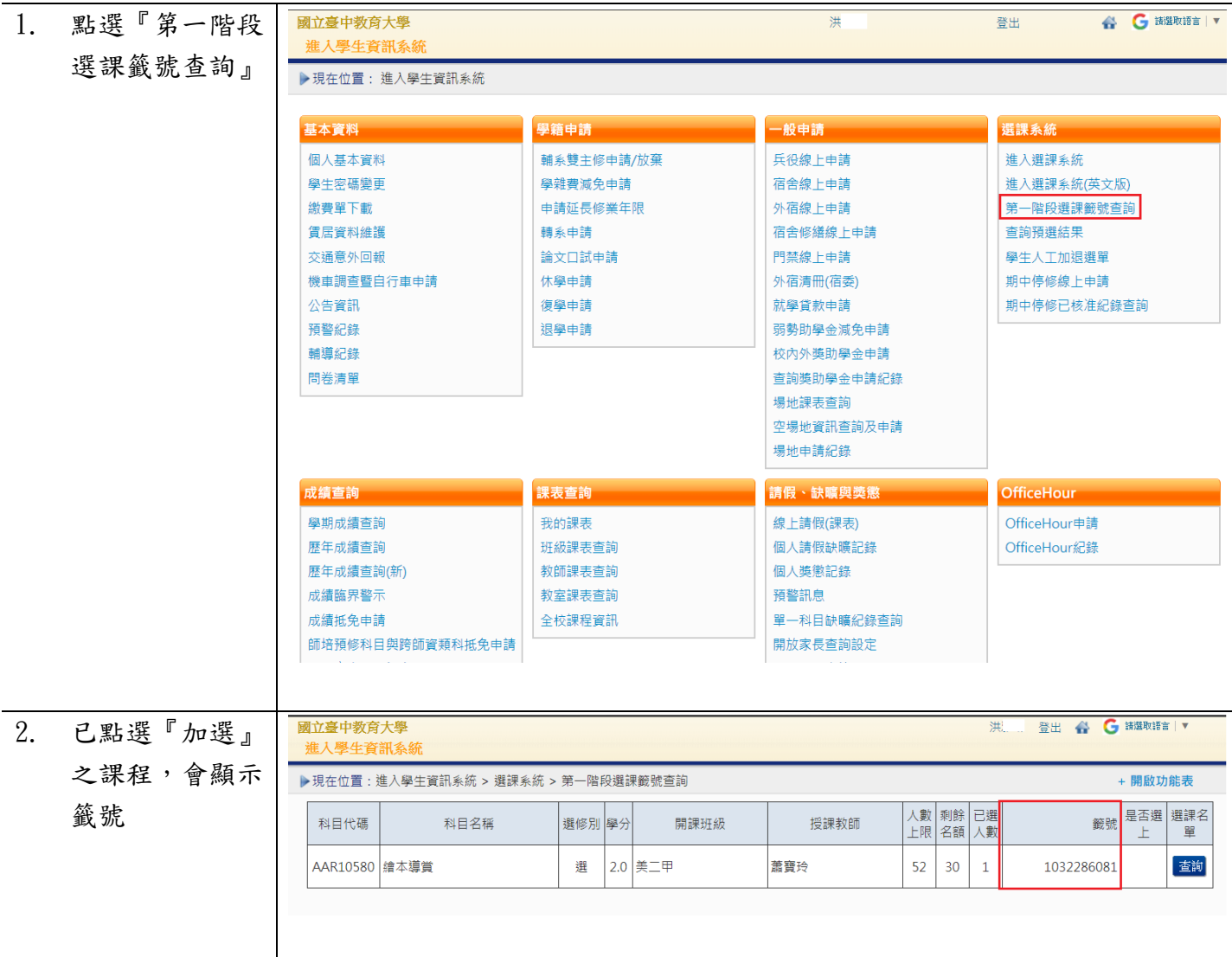

<span id="page-7-0"></span>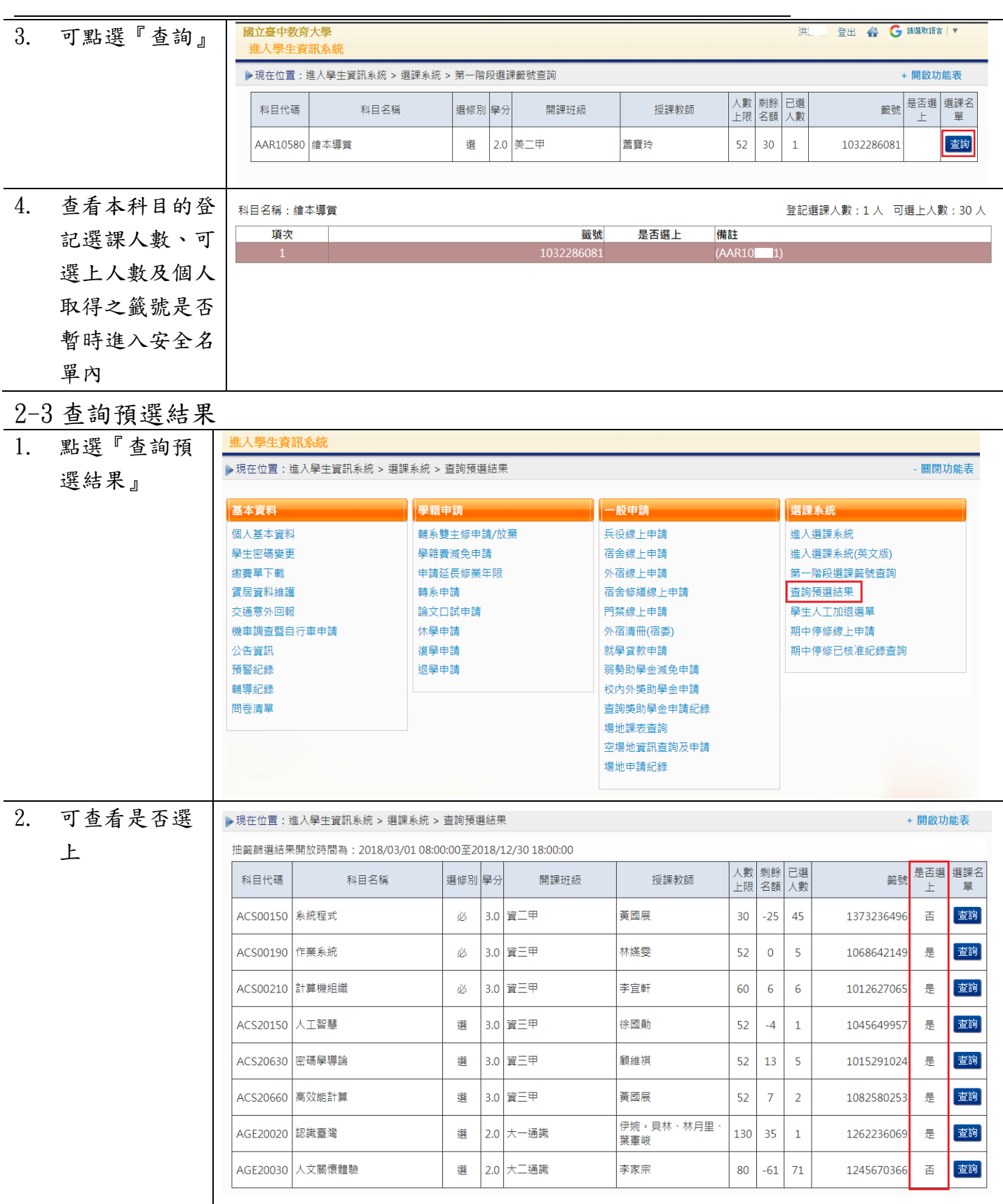

<span id="page-8-1"></span><span id="page-8-0"></span>第三部分:第二階段—即選即上 3-1 選課系統 1. 點選『進入選 國立臺中教育大學 壁田 谁 進入學生資訊系 課系統』。 ▶現在位置: 進入學生資訊系統 基本資料 異籍申請 般申記 **選課系統** 個人基本資料 輔系雙主修申請/放棄 兵役線上申請 進入選課系統 學生密碼變更 學雜費減免申請 宿舍線上申請 進入選課系統(英文版) 繳費單下載 申請延長修業年限 外宿線上申請 第一階段選課籤號查詢 宿舍修繕線上申請 杳詢預選結果 信民資料維護 輔系由諸 交通意外回報 論文口試申請 門禁線上申請 學生人工加退選單 機車調查暨自行車申請 休學申請 外宿清冊(宿委) <br>期中停修線上申請 公告資訊 復學申請 就學貸款申請 期中停修已核准紀錄查詢 預警紀錄 視學由請 弱勢助學金減免由請 輔導紀錄 校內外獎助學金申請 問卷清單 查詢獎助學金申請紀錄 場地課表查詢 空場地資訊查詢及申請 場地申請紀錄 成績查詢 課表查詢 請假、缺曠與獎懲 OfficeHour 學期成績查詢 我的課表 線上請假(課表) OfficeHour申請 歷年成績查詢 班級課表查詢 個人請假缺曠記錄 OfficeHour紀錄 歴年成績查詢(新) 教師課表查詢 個人獎懲記錄 教室課表查詢 辅擎訊息 成績臨界警示 成績抵免申請 全校課程資訊 單一科目缺矚紀錄查詢 師培預修科目與跨師資類科抵免申請 開放家長查詢設定 畢業審查科目設定 操行咨料查询 2. 即選即上的開 語系 緊體中文 <br > > > <mark>和開選課系統</mark> 8-12-12 12:0 - 少生基本資料<br>美術系三年級甲班 放時間 AAR ▼ 目前<del>顔</del>示的課程清單是 **猫課清菜** 查課程 - 消沫基本資料 **本来開設時間 美二甲** ■分上下限 25.0-16.0 ÷. 年級(1~5) 科目代碼 **AS NTES** 一支编 **地細船経** 總學分-已選學分 22.5-22.5 已選人數<br>人數上限 科目代碼 科目名稱 學分 通識領 上課節次 必選修 開課班級/組別 授課数 保柱  $\overline{\mathscr{L}}$  $\frac{1}{32-4}$ AFL00200 新商报論  $\overline{30}$  $= (2.34)$ #R201 書簡單  $42/52$ <mark>。 注法</mark><br>- 記録科目 <mark>-</mark> 加選科目 高 新一甲 AF100210 数商心理學  $3.0$  $-(2.3.4)$ #B201 独自建  $43/52$  $\frac{1}{2}$ 蛋  $# - 4$ AEL60060 社會學習領域概論  $51/52$  $2.0$  $-(9.10)$ #B201 郭至和 必 数一甲 AEL00370 数商統計  $3.0$ 四(2,3,4)#K302a 楊銀呉  $48/52$ è  $# - 4$ AFI50010 國會及報酬  $20$  $\frac{1}{16}$ (3.4)#A305 .<br>Na hAraa  $AB$ 药 数一里 AFL50020 普通動學  $2.0$ 四(6.7)#R201  $88 + 87$  $48/52$ - 10/52<br>42/52 學年課・開「上  $\frac{1}{2} \frac{1}{2}$  $\equiv$ (6,7)#B205 è AEL00461 数商報告寫作  $1.0$ 王金國  $\frac{1}{2}$ 必 軟工甲 AEL00080 兒童心理學  $2.0$  $\equiv$ (8,9)#B202 曾海妍  $51/52$ 選 教工 AEL41060 多元文化教育  $-(3,4)$ #B202 .<br>林彩峰  $61/52$ ø 教工甲 AEL00230 数商社會學  $3.0<sup>°</sup>$  $= 12.3 \times 10^{202}$ 黃隆民 26/52 课 的一件 AEL41610 管理學  $^{2.0}$  $T(6.7)$ #B202 都中国  $39/52$ 3. 點選『加選』192.83.167.190 顯示  $10:00:00 \sim 2018 - 12 - 1212:00$ 語系 繁體 加選成功 (一選課說明事項) (更多) 確定 - 本班/本系開課清單 美二甲 ▼ 目前顯示的鯉程清單是 系所 教育學系  $\overline{\mathbf{v}}$ 在 36/1~5) 科目代碼 科目名稱 授課教師 查詢 學分 通識領 已選人數 科目代碼 科目名稱 必選修 開課班級/組別 上課節次 授課教師 人數上限 教一甲 AF100200 教育概論  $\equiv$ (2.3.4)#B201 蓄降民  $42/52$ лX.  $3.0$ 必 教一甲 AEL00210 教育心理學  $30$  $-(2.3.4)$ #B201 游自弹  $43/52$ 選 教一里 AEL60060 社會學習領域概論  $2.0$  $-(9.10)$ #B201 郭至和  $51/52$ 必 AEL00370 教育統計 四(2,3,4)#K302a 楊銀興 48/52 教一里  $3.0$ 教一甲 必  $2.0$  $\pm$ (3,4)#A305 施枝芳  $46/52$ <u> 27 27 27 27 27 27 27 27 27 2</u>  $\partial \lambda$ 数一甲  $2.0$ 四(6,7)#B201 48/52 魏士軒 處理中,請稍候... 必 数一甲  $L_{0}$  $\equiv$ (6,7)#B205 王全國  $42/52$ 数二甲 AEL00080 兒童心理學  $\equiv$ (8.9)#B202 曾娉妍 51/52 必  $2.0$ 鐉 教二甲 AEL41060 多元文化教育  $2.0$  $-(3,4)$ #B202 林彩岫  $61/52$ 

<span id="page-9-0"></span>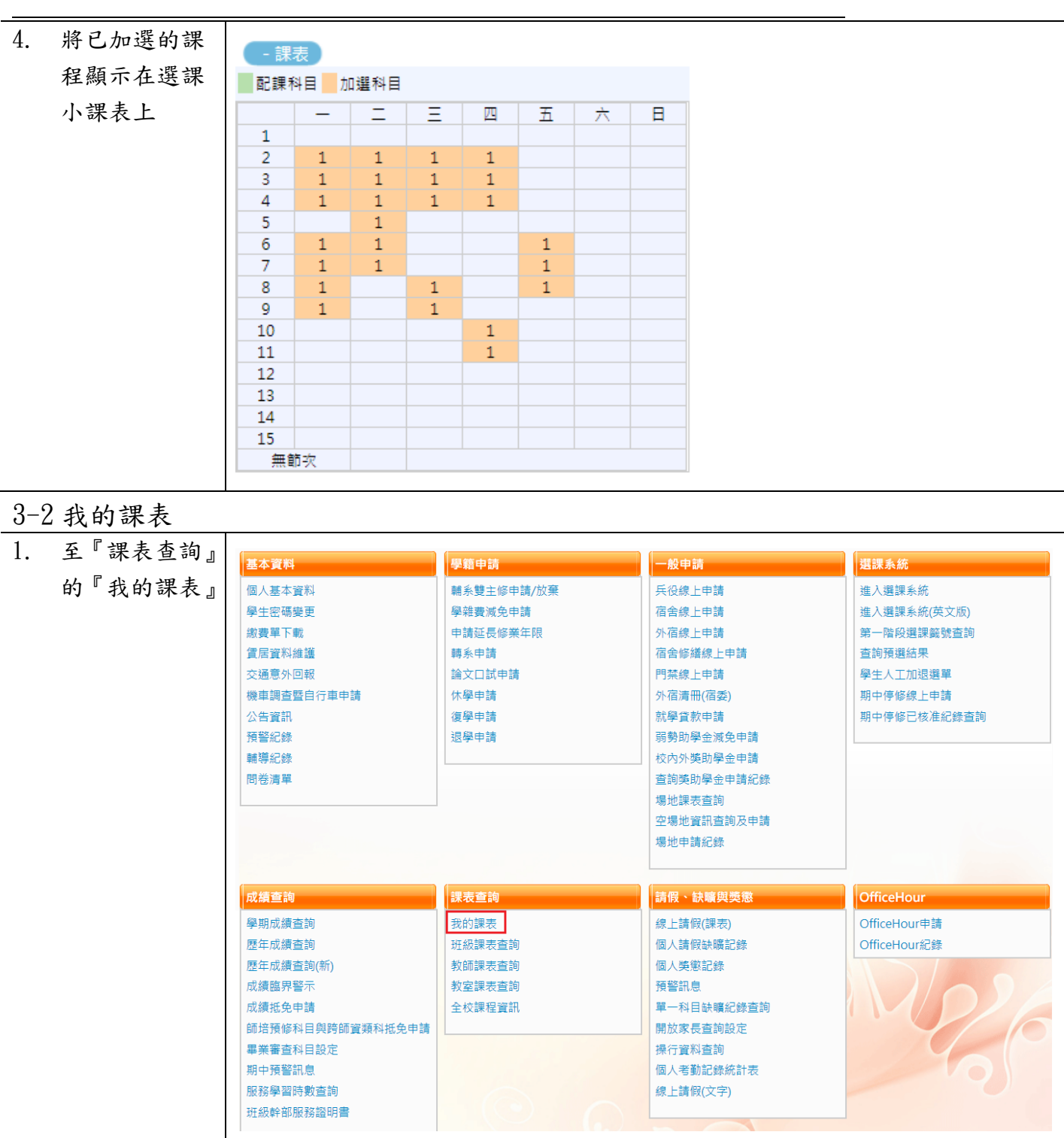

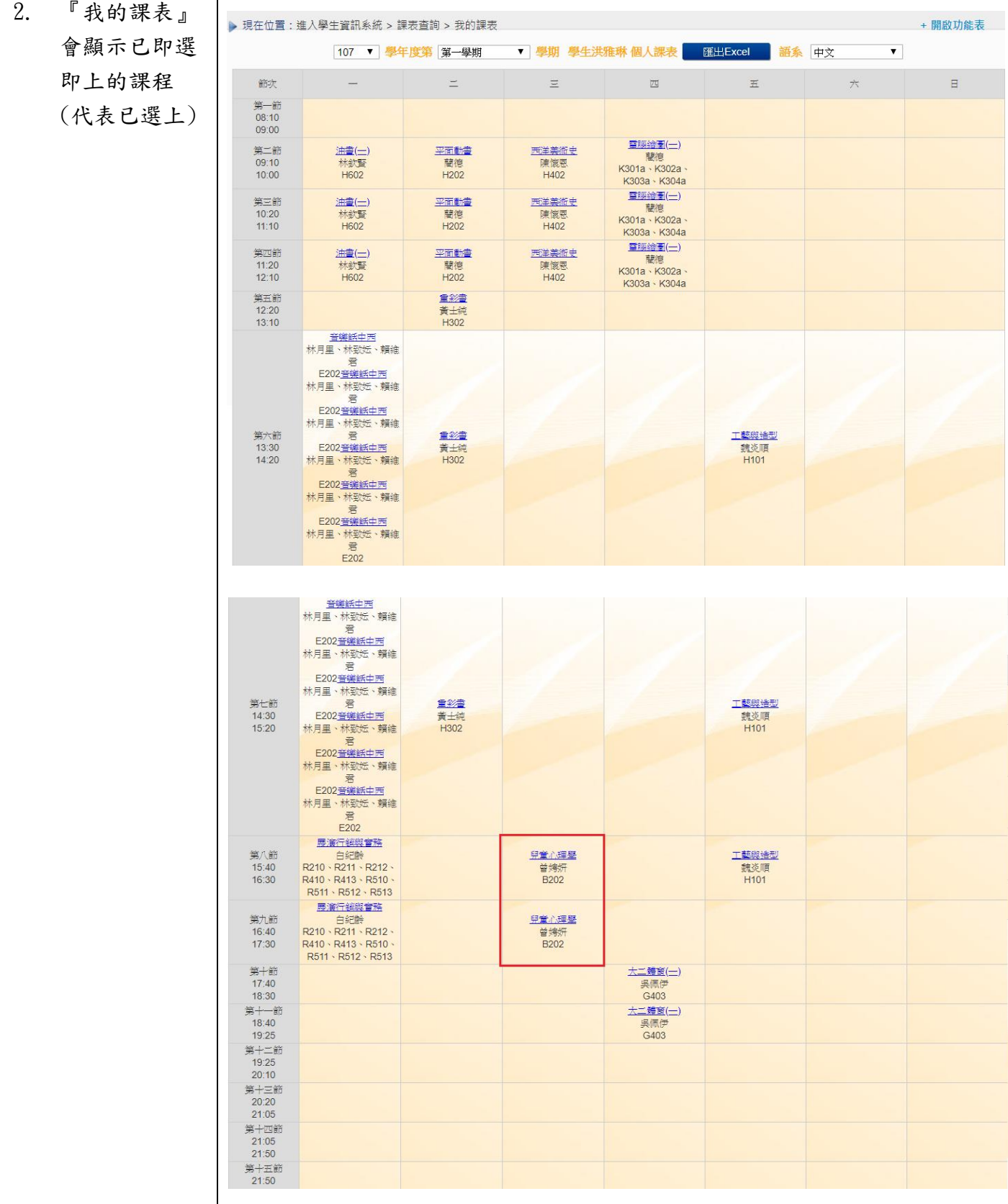

<span id="page-11-1"></span><span id="page-11-0"></span>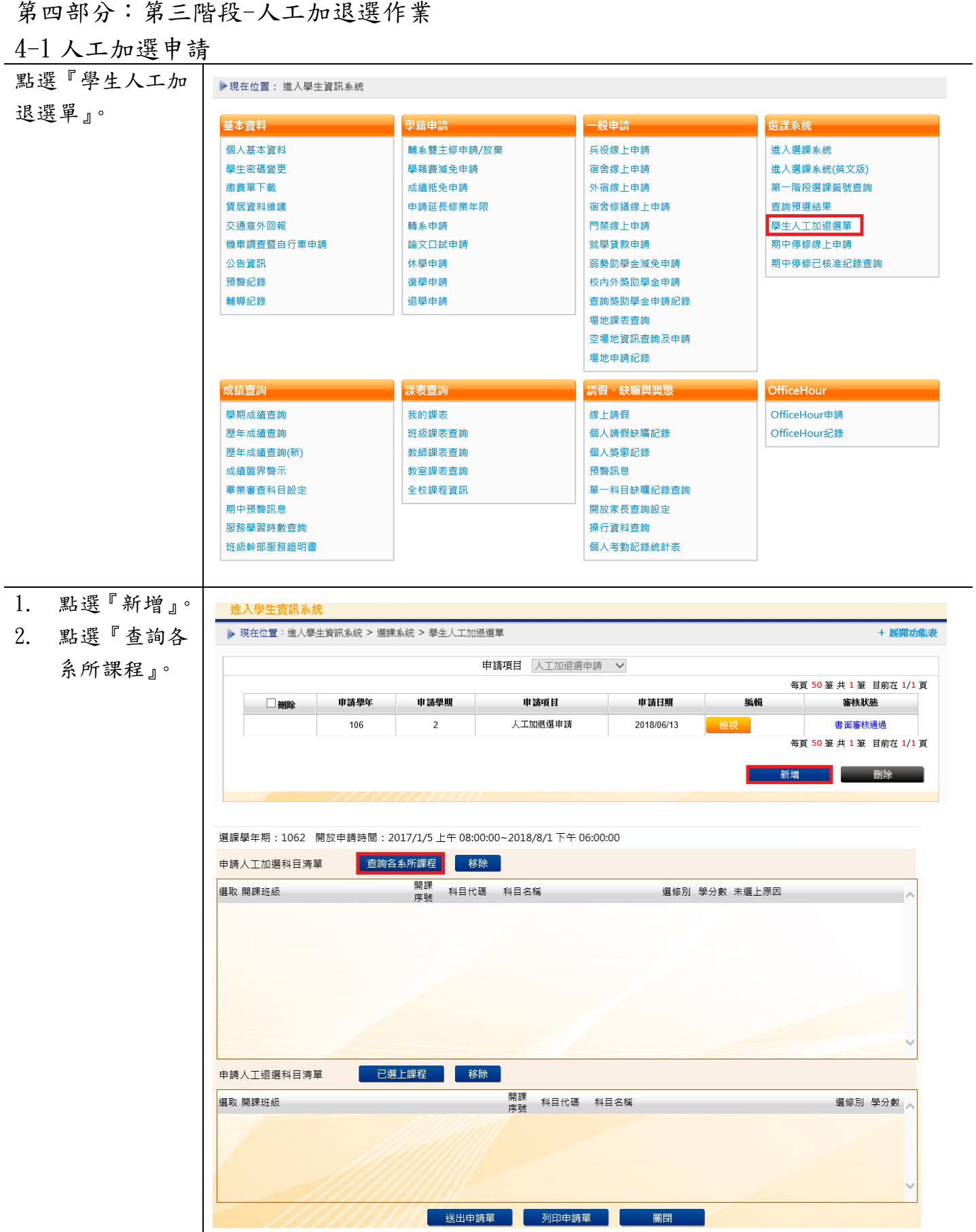

<span id="page-12-0"></span>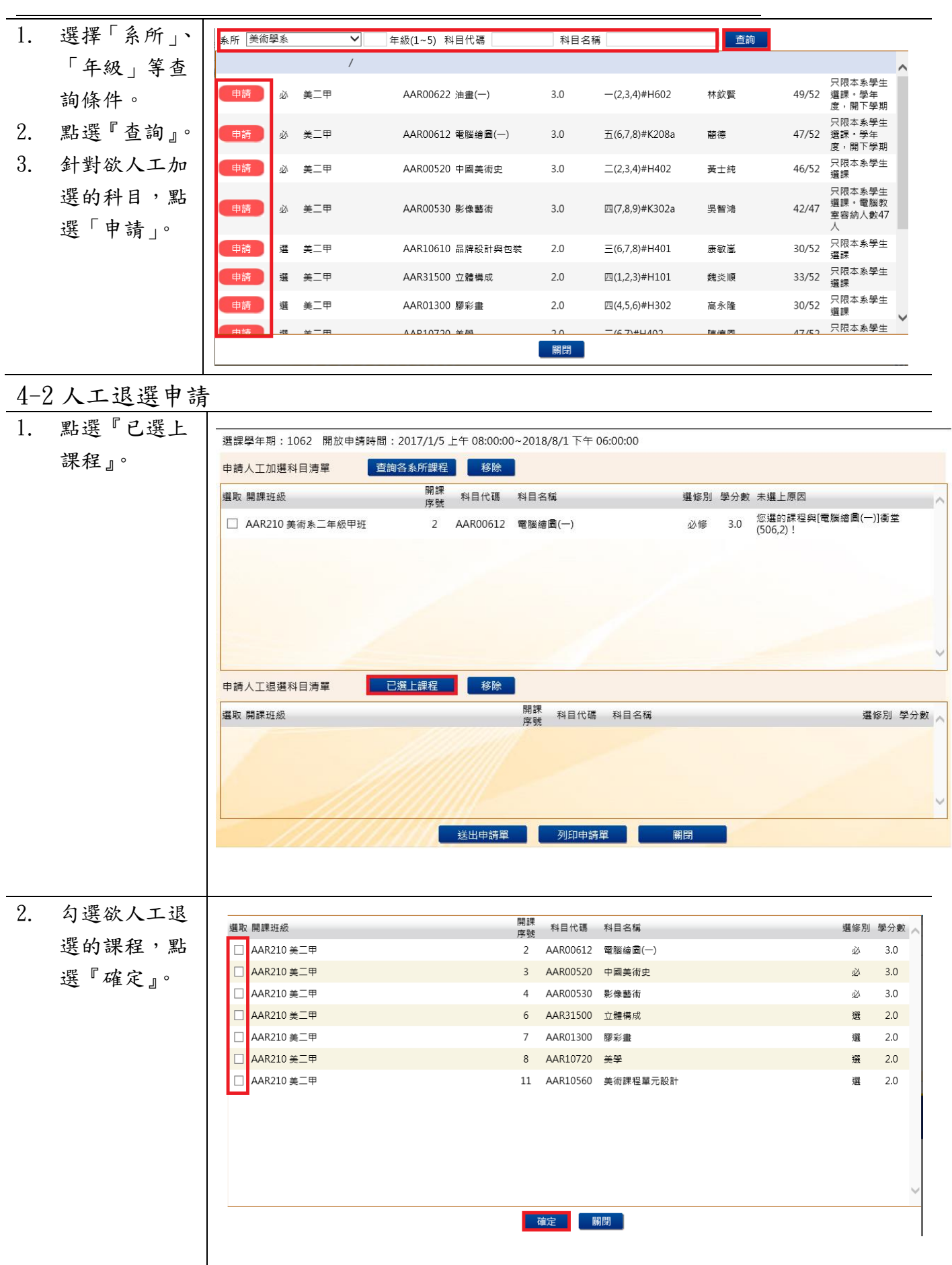

<span id="page-13-0"></span>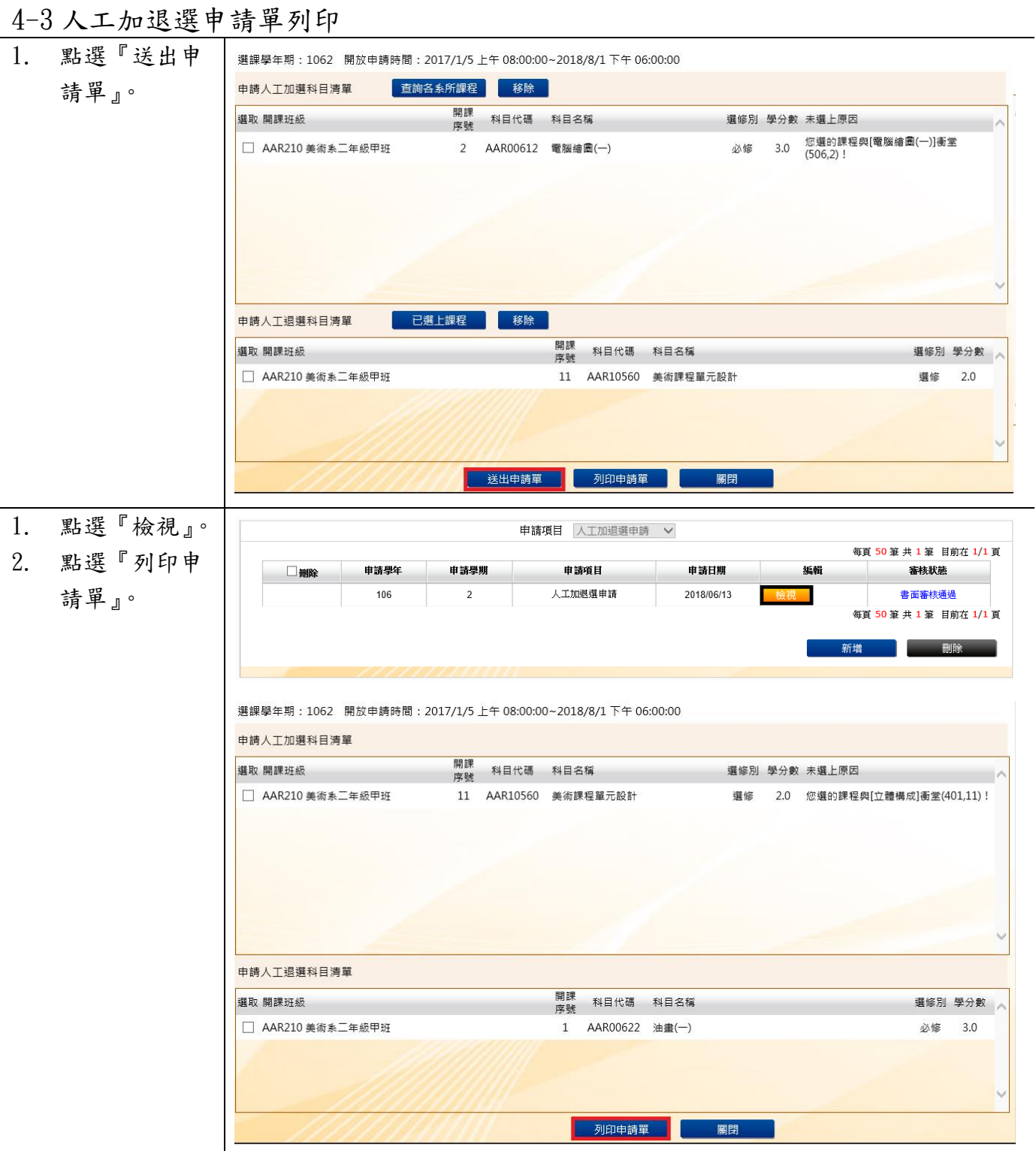

l,

### 3. 申請單已送至 課務組辦理

#### 國立臺中教育大學107學年度第一學期人工加/退選申請表 (105-2#通用)

班級:資三甲 學號:AC 姓名:徐 手機:09

## (②讀注意,各欄位資料務必詳細填妥,以利人工作業;填寫不詳者,恕不予處理。)<br>※申請<u>教育專業課程</u>加退選者,請至師培處辦理。

申請日期: 107年10月29日

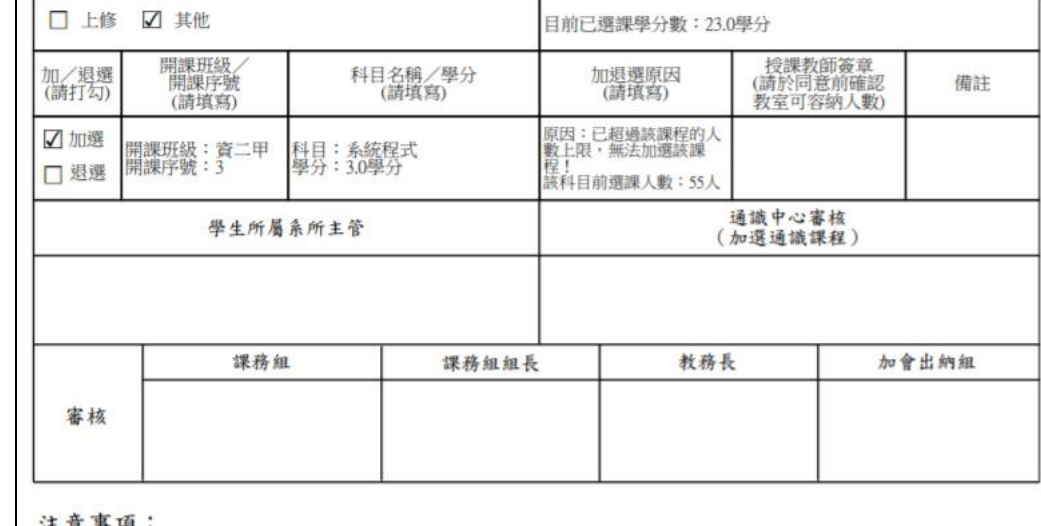

注意事項:

- 、教育專業課程(教育學群課程)人工加退還之表格及受理期限,請洽師培處。<br>二、申請「主修」者,若上學期成績達80分,則另檢附「上學期成績單」於人工加退選單之後;若上學期成績未<br>- 達80分,則另書寫報告書,以專案方式,待教務長核定後辦理。<br>三、辦理人工加退選請於開學第二週內完成各項流程並送教務處課務組憑辦。 (1) 19 kg kg H H kg kk H H Q

四、依據本校選課作業要點第四點,第三週辦理途期加退還者,需義務服務4小時,第四週起無法再受理人工

加退選,請注意相關時程。

<span id="page-15-0"></span>第五部分:期中停修作業

<span id="page-15-1"></span>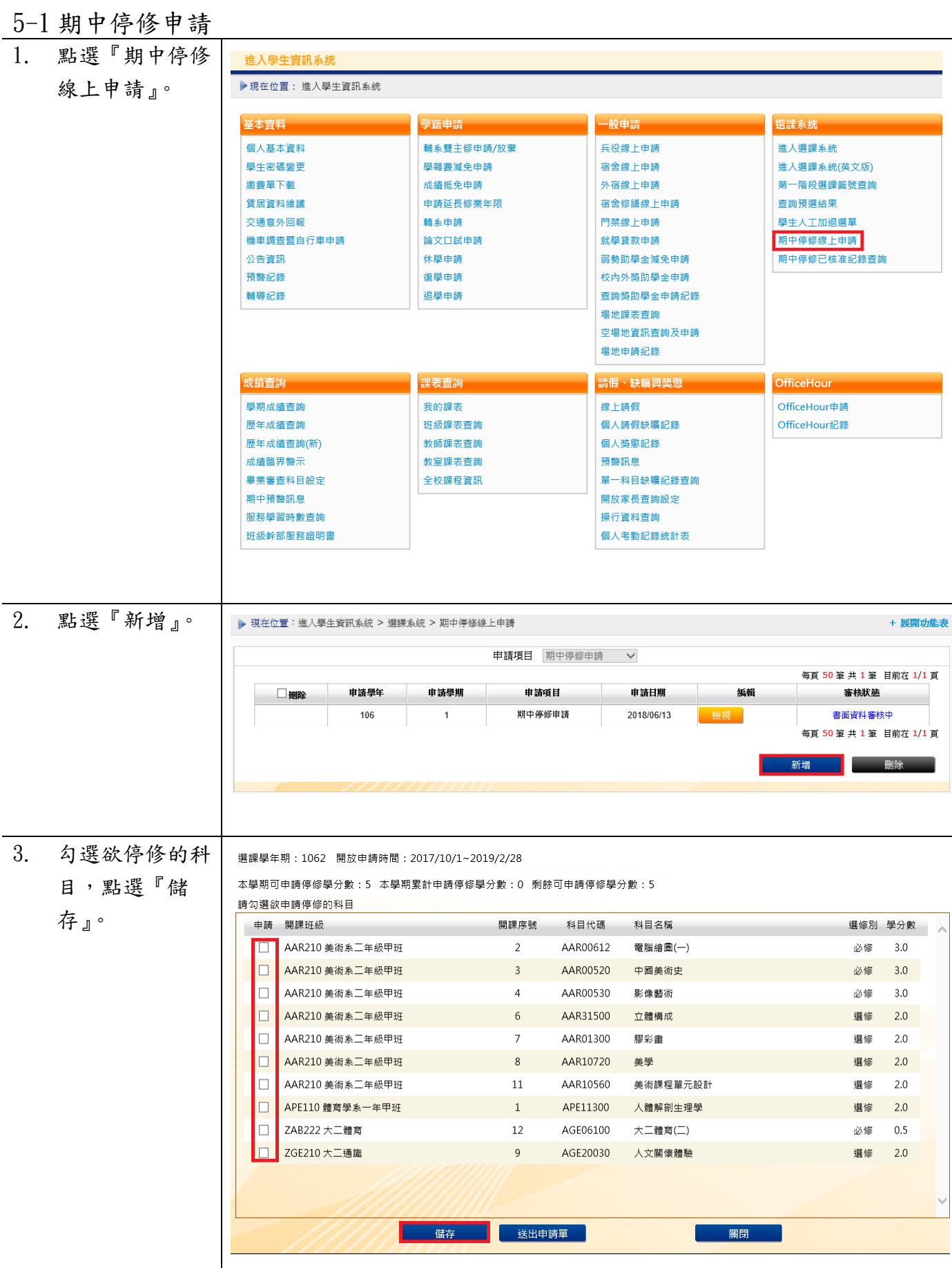

<span id="page-16-0"></span>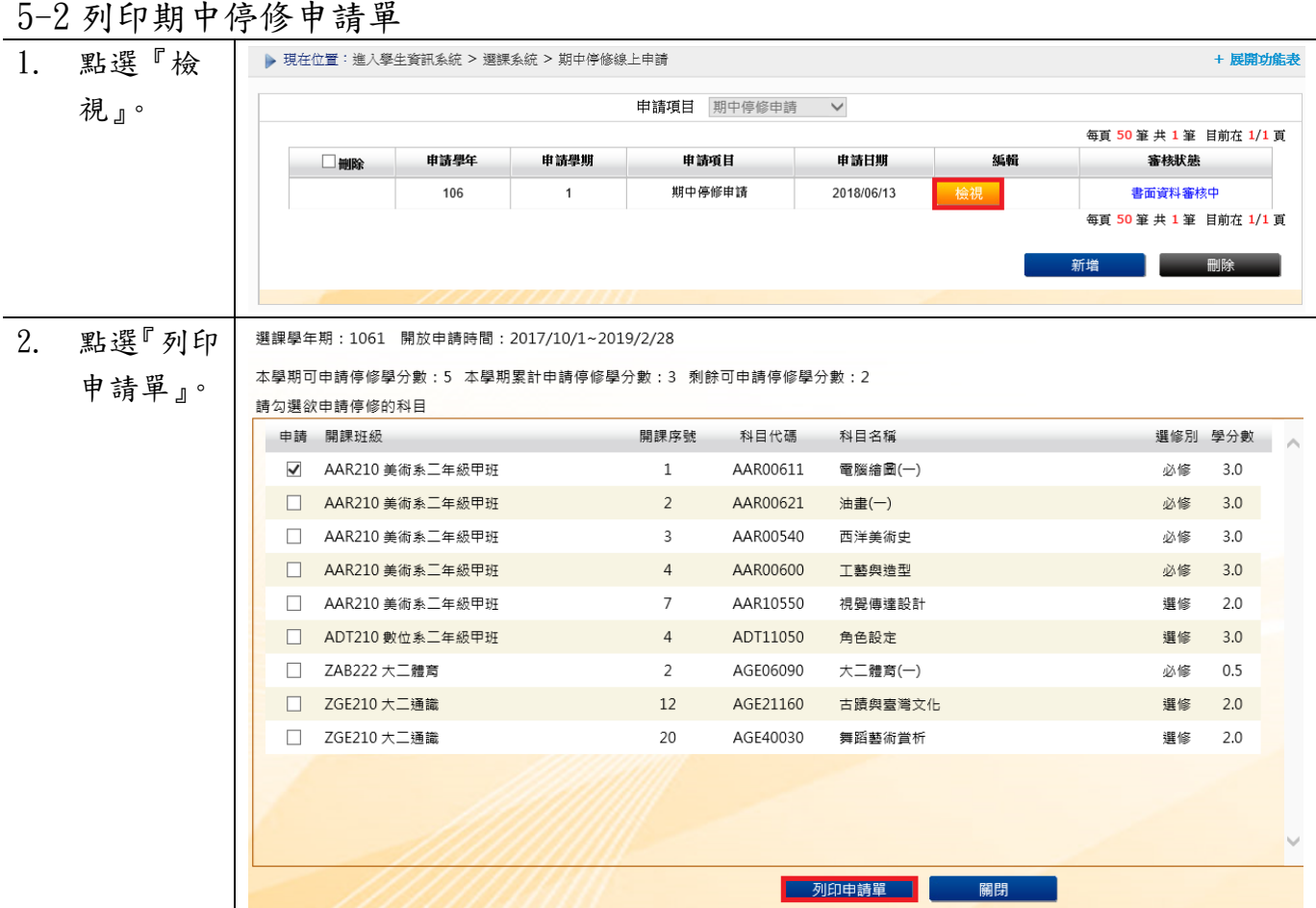